# **TEMPERATURE ANALYSIS OF ELECTRIC MACHINES**

#### **Milan Strmeň**

Master Degree Programme (5), FEEC BUT E-mail: xstrme00@stud.feec.vutbr.cz

#### Supervised by: Marcel Janda

E-mail: janda@feec.vutbr.cz

**Abstract**: This work deals with using of virtual instrumental program LabView as a tool for thermal measuring at the surface of asynchronous engine. Its part is, in addition to apprising of program LabView, coping problems with measuring by the help of thermojunction. The aim is creation of automated variable measurement, which will be enough accurate.

**Keywords**: Temperature measuring, asynchronous motor, temperature, thermoelement, LabVIEW, thermovision.

#### **1. ÚVOD**

Jednou z hlavních myšlenek mé práce je zpřesnění a zkvalitnění měření u vícebodových, dotykových, teplotních měření. Tyto typy měření kladou velké nároky na obsluhu, která se při měření dopouští celé řady chyb. Tyto chyby pak negativně ovlivňují naměřené charakteristiky. Jednoduchá myšlenka nahradit lidskou obsluhu počítačem naráží na celou řadu technických problémů. Jedná se zejména o nelinearity, které jsou ještě podpořeny měnícím se prostředím (oteplováním/ochlazováním). V této práci se pokouším o vytvoření automatizovaného teplotního měření, které bude svou přesností srovnatelné s běžným dotykovým měřením, ale daleko je předčí v možnostech zpracování naměřených dat a malých nároků na obsluhu. Projekt je zpracován v prostředí programu LabView.

# **2. MATEMATICKÝ PŘEPOČET TERMOELEKTRICKÉHO NAPĚTÍ NA TEPLOTU**

Vztah mezi termoelektrickým napětím a teplotou je dán nelineární funkcí. Proto je třeba zvolit správný matematický přepočet, který zajistí dostačující přesnost měření. Pro přepočet termoelektrického napětí na teplotu je podle literatury [1] nejvhodnější užít úzký interval teplot, než jaký je rozsah teplot termočlánku, a to s ohledem na teoretický předpoklad měření. Pro matematickou korekci přepočtu je vhodné užít inverzního polynomu. Pro náš případ (termočlánek typu K s rozsahem 0-500°C) je použit polynom 9. stupně.

Pro zrychlení výpočtu je pak vhodné upravit polynom dle příkladu (1):

$$
t = b_0 + b_1 E + b_2 E^2 + b_3 E^3 + b_4 E^4 = b_0 + E[b_1 + E(b_2 + E(b_3 + Eb_4))]
$$
(1)

#### **2.1. TERMOELEKTRICKÉ ČLÁNKY**

Jedním z nejrozšířenějších způsobů kontaktního měření, je měření pomocí termočlánků. Termoelektrické detektory jsou založeny na Seebeckově jevu, tj. na jevu převodu tepelné energie na elektrickou. Seebeckův jev se projevuje u dvou vodičů A a B, u kterých je udržována teplota jejich spojů na rozdílných teplotách T1 > T2. Jednotlivé páry termoelektrických materiálů pro výrobu termoelektrických čidel jsou ve světě normalizovány. Byly vybrány materiály zajišťující přijatelnou nelineární závislost termoelektrického napětí na teplotě pro daný teplotní rozsah. Jednotlivé termoelektrické články se označují např. E, G, J, K, N, R atd. [1]

# **3. REALIZACE BLOKOVÉHO SCHÉMATU**

Blokové schéma vytvořené v probramu LabView se dá logicky podle funkce rozdělit do tří částí.

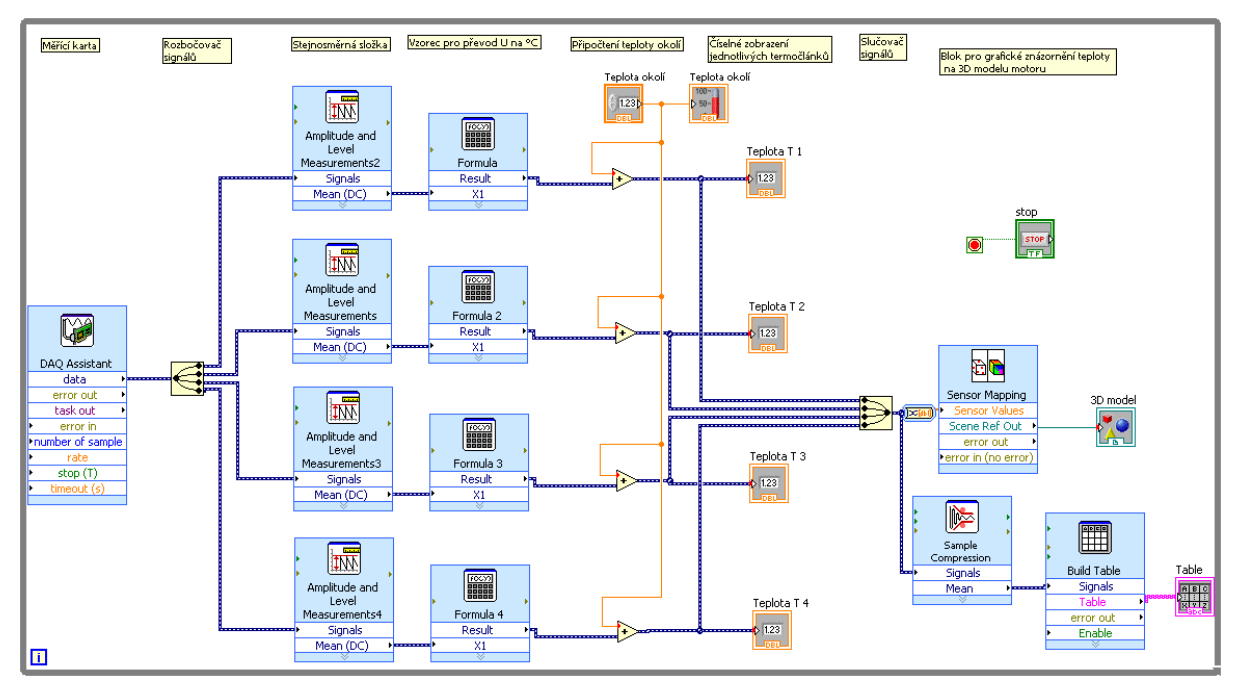

**Obrázek 1:** Blokové schéma měření teploty

## **3.1. VSTUP SIGNÁLŮ**

Prvním je vstup signálu, ten je do PC z termočlánku přiveden přes měřící kartu, pro niž je v blokovém schématu použit blok DAQ Assistant. Pro měření byly použity čtyři větve termočlánků. Signálem je termoelektrické napětí, které se pomocí rozbočovače rozdělí do čtyř paralelních větví. Tento signál je vhodné před přepočtem na teplotu upravit, k tomuto účelu slouží blok Amplitude and level Measurements DC, který ze signálu změří stejnosměrnou složku. [2]

## **3.2. VÝPOČET**

Jako další je výpočetní část schématu. Zde je užita rovnice (1), která je vložena do bloku Configure Formula, jedná se o polynom 9. stupně, který nahrazuje nelinearitu použitého termočlánku typu K. Jako proměnná X je zde přivedeno napětí jednotlivých termočlánků. V této části je užit ještě jeden výpočet, protože vypočtená teplota je pouze rozdíl teplot mezi "studeným" a "teplým" koncem termočlánku, je tedy nutné, zde přičíst konstantu teploty okolí, kterou před začátkem měření zapíšeme do programu. Případně můžeme během výpočtu tuto konstantu měnit (předpokládá se, že teplota okolí je přibližně stejná jako teplota měřeného objektu).

## **3.3. GRAFICKÉ VÝSTUPY**

Poslední blok se skládá z grafických výstupů. Kromě toho, že jsou zde číselně zobrazeny hodnoty teplot jednotlivých termočlánků, jsou díky grafickému prostředí 3D Picture zobrazeny jednotlivé hodnoty teploty na vytvořeném 3D modelu pomocí barevné palety. Aby mohl být 3D model zobrazen, je třeba jednotlivé signály nejprve sloučit a přivést do bloku Sensor Mapping, do kterého je předem importován 3D model motoru a jsou na něm umístěny měřené body. Pokud bychom chtěli naměřená data ukládat během měření do tabulky, použijeme blok Build Table. Protože je množství dat díky samplovací frekvenci obrovské, můžeme data zkomprimovat, a to za použití bloku Sample Compression.

Celé blokové schéma je ve smyčce typu While, která slouží k opakování algoritmu uvnitř smyčky po dobu platnosti zadané ukončovací podmínky. Jako ukončovací podmínka cyklu je zde tlačítko stop.

# **4. ZÁVĚR**

Oteplovací charakteristika, jako teplotní zkouška, patří k základním výstupním měřením u většiny typů motorů. Běžné měření je doprovázeno množstvím chyb a nejistot způsobených obsluhou, které mají za následek nepřesné měření a mohou vést k špatnému posouzení teplotního stavu motoru. Těchto chyb je možno se vyvarovat pomocí automatizovaného měření, které zajistí jednak velice rychlou odečítací frekvenci a pokud máme součastně připojeno více čidel, jsou tyto hodnoty odečteny ve stejném nebo zanedbatelně malém rozdílovém čase.

Při tvorbě samotného programu je nutné postupovat tak, aby byla zachována co největší přesnost měření, ovládání bylo jednoduché a grafické výstupy přehledné a srozumitelné.

Na základě těchto požadavků jsem vytvořil program, který přepočítá termoelektrické napětí na teplotu a zobrazí její číselnou hodnotu. Jako doplňující grafický výstup byl nakreslen 3D model měřeného motoru. Speciální blok v programu na něm zajistil barevné zobrazení aktuální teploty měřeného motoru.

V další práci bude zapotřebí program dále odladit, porovnat přesnost s referenčními teplotami a případné nedostatky analyzovat a pokud možno opravit. Dále tento způsob měření rozvinout, tak aby splnil přísná kritéria pro moderní, rychlé, automatizované měření a mohl být pro tyto účely používán např. v laboratorních cvičeních, případně v praxi.

## **REFERENCE**

- [1] KREIDL, Marcel. Měření teploty : senzory a měřící obvody. 1. Praha : BEN, 2005. 240 s. ISBN 80-7300-145-4.
- [2] Strmeň, M. Teplotní analýza elektrických strojů. Brno: Fakulta elektrotechniky a komunikačních technologií, vysoké učení technické v Brně, 2010. 29 s
- [3] VLACH, Jaroslav; HAVLÍČEK, Josef; VLACH, Martin. Začínáme s LabVIEW. 1. Praha : BEN, 2008. 248 s. ISBN 978-80-7300-245-9.